# BA Dialer stellt keine Verbindung mit CTI-Server her - NIC-Bindungsreihenfolge Ī

## Inhalt

[Einführung](#page-0-0) **[Voraussetzungen](#page-0-1)** [Anforderungen](#page-0-2) [Verwendete Komponenten](#page-0-3) [Konventionen](#page-1-0) **[Topologie](#page-1-1)** [Problem](#page-1-2) [Fehlerbehebung](#page-2-0) [Lösung](#page-2-1) [Zugehörige Informationen](#page-4-0)

# <span id="page-0-0"></span>**Einführung**

Dieses Dokument beschreibt einen Grund, warum der Cisco Blended Agent (BA) Dialer keine Sitzung mit dem CTI-Server (Computer Telefony Integration) aufbaut und eine Lösung in einer Cisco Intelligent Contact Management (ICM)-Umgebung bereitstellt.

## <span id="page-0-1"></span>Voraussetzungen

### <span id="page-0-2"></span>Anforderungen

Cisco empfiehlt, über Kenntnisse in folgenden Bereichen zu verfügen:

- Cisco ICM
- Microsoft Windows 2000 Server

### <span id="page-0-3"></span>Verwendete Komponenten

Die Informationen in diesem Dokument basieren auf den folgenden Software- und Hardwareversionen:

- Cisco ICM Version 5.0 oder höher
- Microsoft Windows 2000 Server

Die Informationen in diesem Dokument wurden von den Geräten in einer bestimmten Laborumgebung erstellt. Alle in diesem Dokument verwendeten Geräte haben mit einer leeren (Standard-)Konfiguration begonnen. Wenn Ihr Netzwerk in Betrieb ist, stellen Sie sicher, dass Sie die potenziellen Auswirkungen eines Befehls verstehen.

### <span id="page-1-0"></span>Konventionen

Weitere Informationen zu Dokumentkonventionen finden Sie unter [Cisco Technical Tips](//www.cisco.com/en/US/tech/tk801/tk36/technologies_tech_note09186a0080121ac5.shtml) [Conventions](//www.cisco.com/en/US/tech/tk801/tk36/technologies_tech_note09186a0080121ac5.shtml) (Technische Tipps zu Konventionen von Cisco).

## <span id="page-1-1"></span>**Topologie**

Der CTI-Server ist eine optionale Komponente, mit der eine externe CTI-Anwendung mit einem Peripheral Gateway (PG) kommunizieren kann. Er kann sich auf dem gleichen Rechner wie der PG befinden oder auf einem separaten Rechner. Microsoft Windows 2000 ist die akzeptierte Plattform für ICM ab Version 5.0.

Abbildung 1 zeigt das fehlerhafte PG- und CTI-Server-Setup. Es läuft auf Seite B eines doppelten PGs. Er hat zwei Netzwerkschnittstellenkarten (NIC). Eine für das sichtbare Netzwerk und die andere für das private Netzwerk. Der Datenverkehr zwischen dem CTI-Server und dem BA Dialer führt durch das sichtbare Netzwerk.

#### Abbildung 1: CTI-Server mit zwei NICs

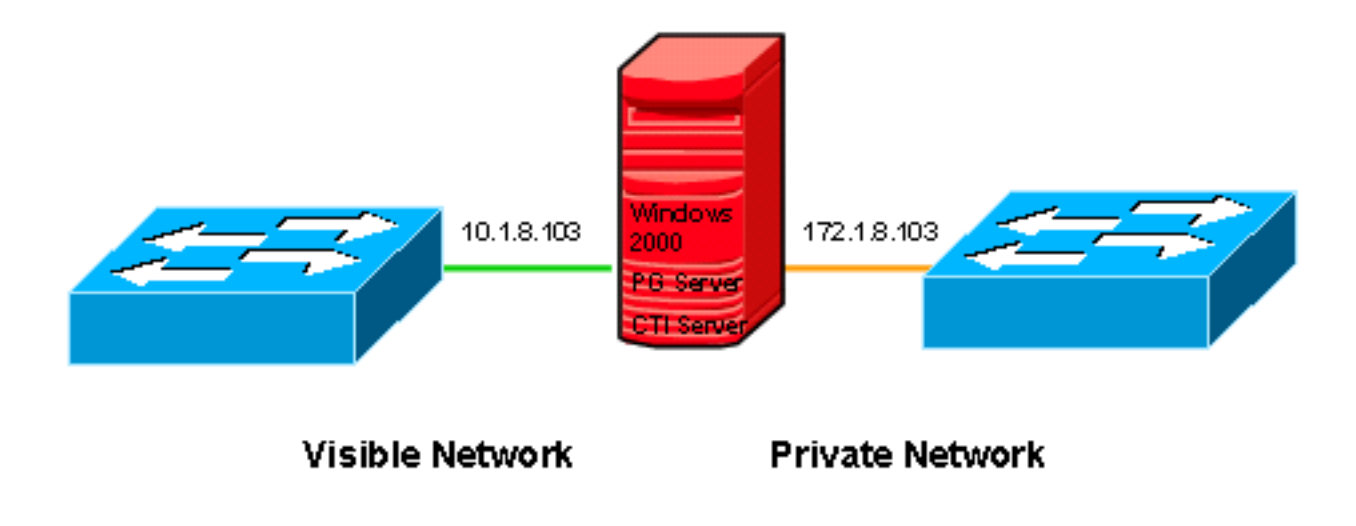

### <span id="page-1-2"></span>**Problem**

Der BA Dialer kann keine Verbindung zum CTI-Server herstellen, wie Abbildung 2 zeigt. Schließlich wird bei der Sitzungsanfrage ein Timeout erreicht.

#### Abbildung 2: BA Dialer

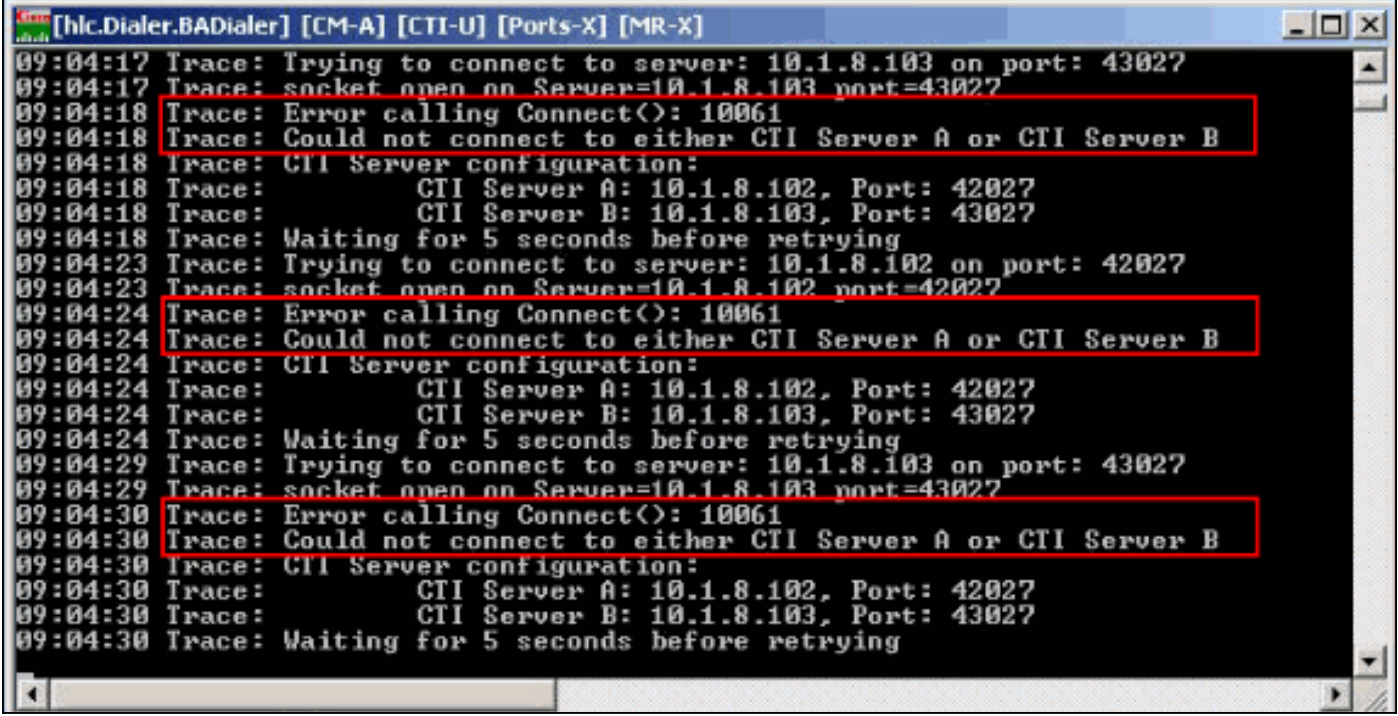

# <span id="page-2-0"></span>**Fehlerbehebung**

Gehen Sie wie folgt vor, wenn dieses Problem auftritt:

- 1. Konfigurieren und Ausführen des Befehls ctitest auf beiden CTI-Servern (A und B)
- 2. Überprüfen Sie Netzwerk, IP-Adresse und Portnummer, wenn der Test fehlschlägt.**Hinweis:** Weitere Informationen zum ctitest-Befehl finden Sie im [CTI-Testleitfaden.](//www.cisco.com/en/US/products/sw/custcosw/ps1001/products_tech_note09186a008009490c.shtml)
- 3. Führen Sie **netstat -n -a** aus, um zu überprüfen, ob die richtige IP-Adresse den richtigen Port auf dem aktiven CTI-Server abhört.

### <span id="page-2-1"></span>**Lösung**

Wenn Sie eine Sitzung in TCP IP einrichten, sind sowohl auf dem Quell- als auch dem Zielcomputer eine IP-Adresse und Portnummer erforderlich. Gemäß der Wählerkonfiguration wird die Sitzungsanfrage, wie Abbildung 3 zeigt, entweder an Port 42027 oder an Port 43027 für CTI-Server A (10.1.8.102) bzw. an CTI-Server B (10.1.8.103) gesendet.

#### Abbildung 3: Dialer-Eigenschaften

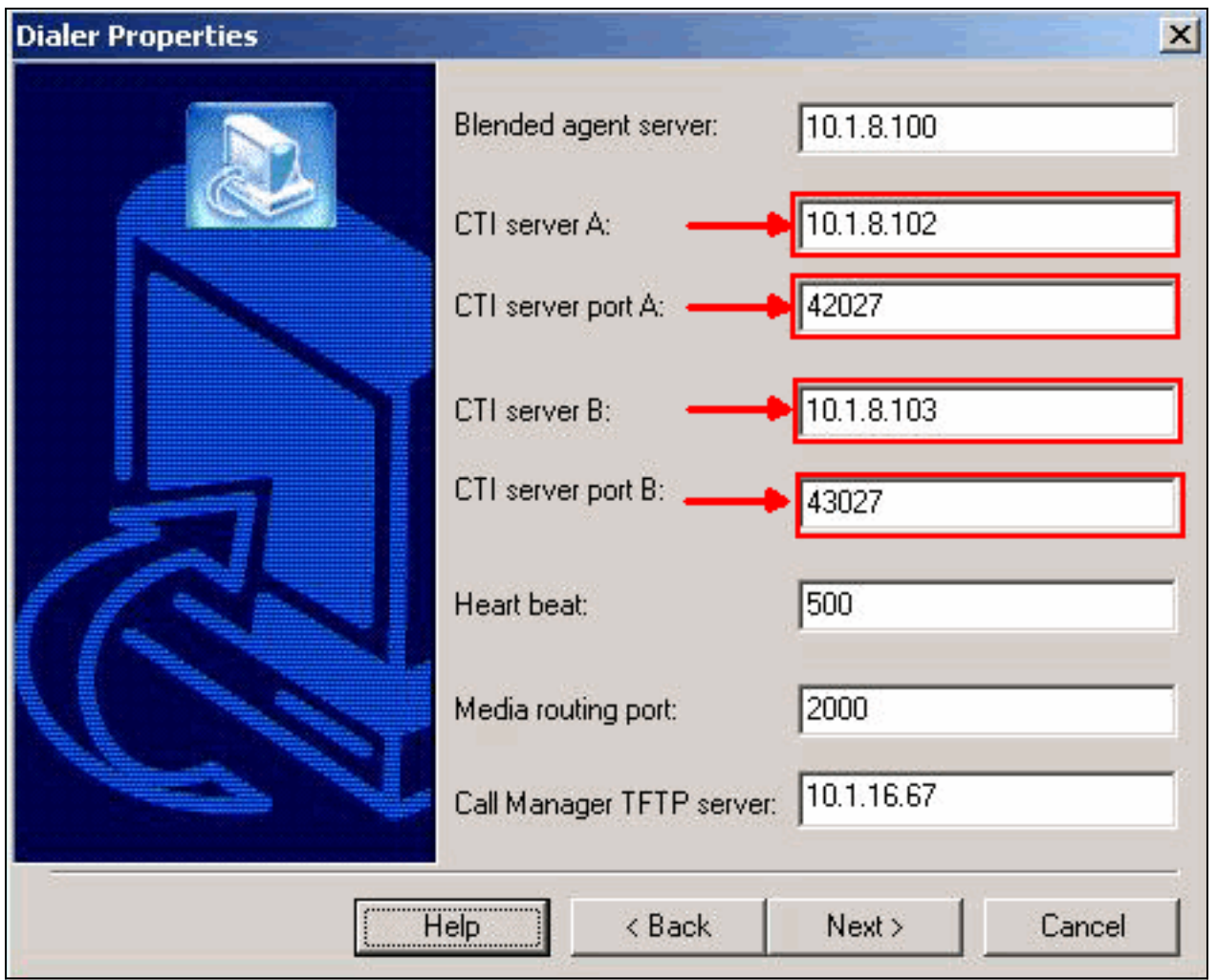

Das Problem besteht in der Reihenfolge der NIC-Bindung. Wenn der CTI-Server in ICM eine Sitzung öffnet, überwacht er Port 42027 bzw. 43027 auf CTI-Server A bzw. B. In einer Umgebung mit mehreren NICs überwacht der CTI-Server die Ports der IP-Adresse der ersten Netzwerkkarte im Microsoft Windows 2000-Server.

Da die IP-Adresse der ersten Netzwerkkarte auf dem CTI-Server B 172.1.8.103 lautet (wie Abbildung 4 zeigt), hört der CTI-Server Port 43027 (CTI-Server B) der IP-Adresse 172.1.8.103 ab. Der BA Dialer sendet die Sitzungsanfrage an Port 43027 der IP-Adresse 10.1.8.103 . Daher kann die Sitzung nicht zwischen dem CTI-Server und dem BA Dialer hergestellt werden.

#### Abbildung 4: Bindungsreihenfolge

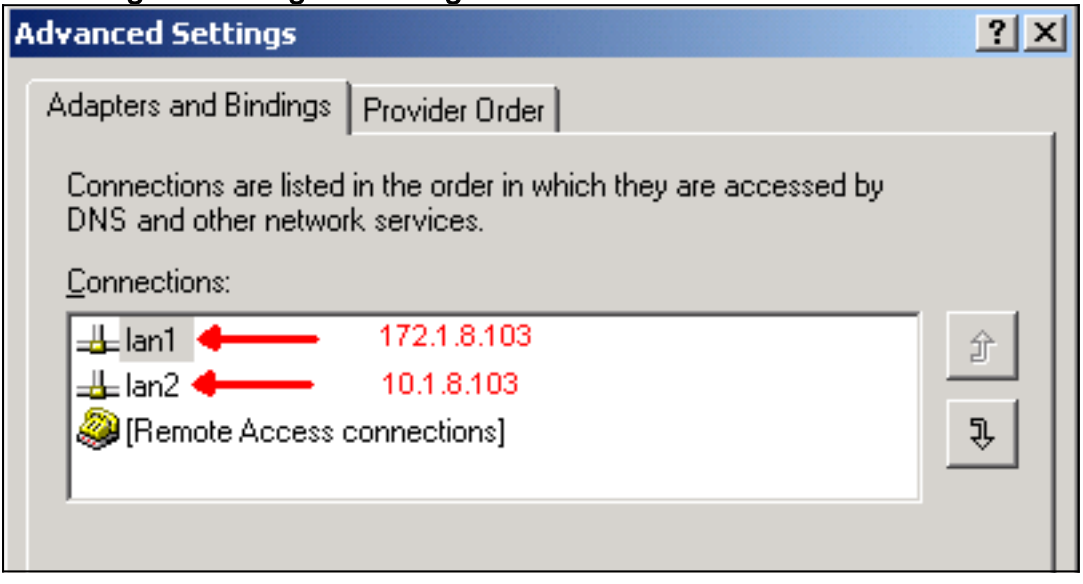

Ändern Sie die Bindungsreihenfolge, um das Problem zu beheben. Informationen zum Ändern der Reihenfolge der NIC-Bindung finden Sie unter [CRA-Engine, die nicht mit der zweiten installierten](//www.cisco.com/en/US/products/sw/custcosw/ps1846/products_tech_note09186a00801ee853.shtml) [Netzwerkkarte startet](//www.cisco.com/en/US/products/sw/custcosw/ps1846/products_tech_note09186a00801ee853.shtml).

# <span id="page-4-0"></span>Zugehörige Informationen

- [CTI-Testleitfaden](//www.cisco.com/en/US/products/sw/custcosw/ps1001/products_tech_note09186a008009490c.shtml?referring_site=bodynav)
- [CRA-Engine startet nicht mit installierter zweiter NIC](//www.cisco.com/en/US/products/sw/custcosw/ps1846/products_tech_note09186a00801ee853.shtml?referring_site=bodynav)
- [Technischer Support und Dokumentation Cisco Systems](//www.cisco.com/cisco/web/support/index.html?referring_site=bodynav)